## **ИНФОРМАТИКА Графикалық режим**

Графикалық Режим

Графикалық режимде сурет салу үшін қолданылатын операторлар:

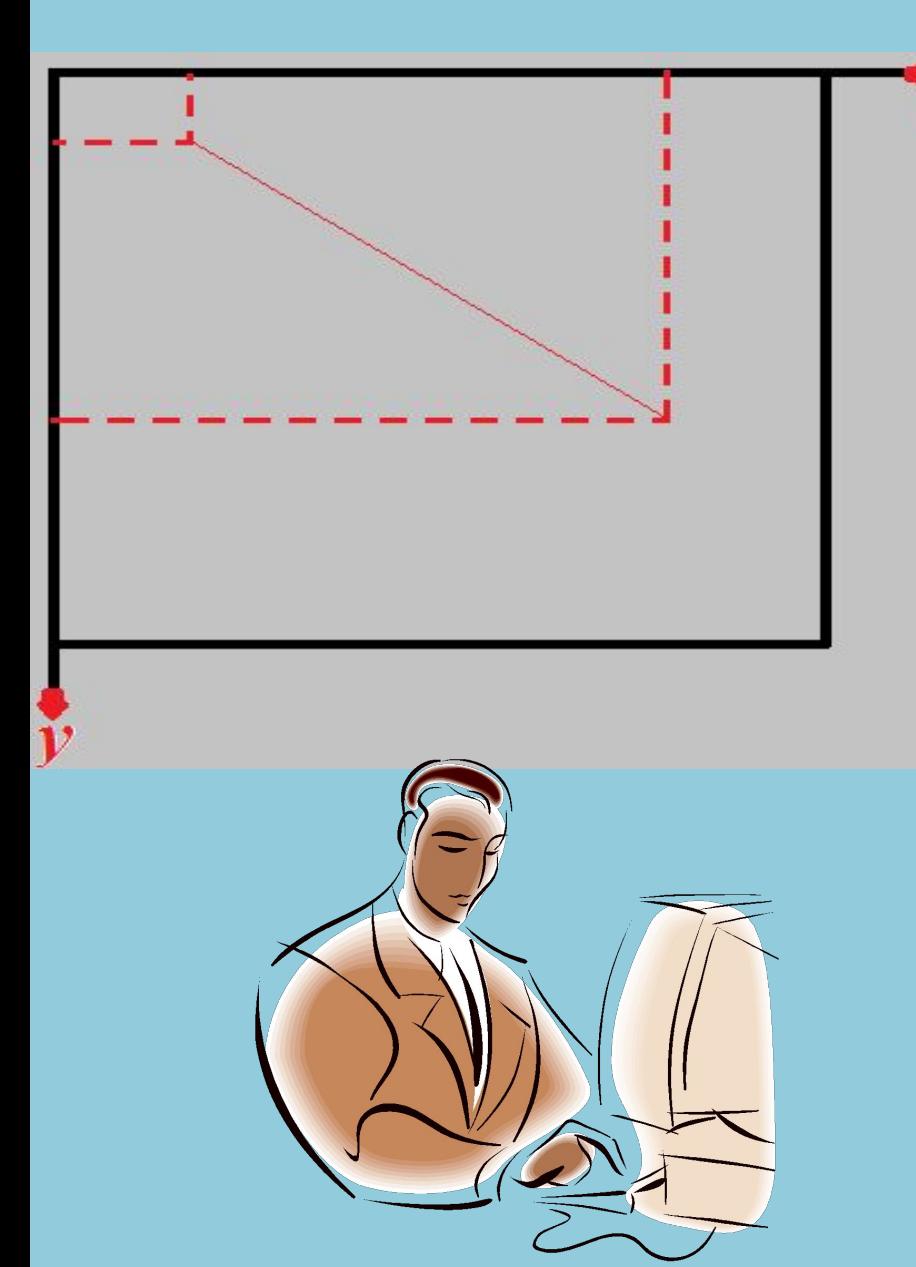

 PutPixel(x,y,color)-экранға Х,У координаталары арқылы нүкте салады. Color-оның түсін анықтайды. Line(x,y1,x2,y2)-экранда х1,у1 нүктесынен х2,у2 нүктесіне дейін кесінді сызады. Түсін орнату SetColor(Color: integer); Суретіндегі негізгі түсті отрнатады. SetBkColor(Color: integer); Ағымдағы фонның түсін орнатады. Мысалы, экранға координаттары (100, 50) болатын көк түсті төртбұрыштың бөлігіне координаттары (400, 300) болатын қызыл түсті кесінді саламыз.

 Графикалық іс-әрекеттер көмегімен суреттерді жасау жекелеген бірнеше кезеңдерден тұрады:

- .. Мониторды графикалыҚ режимге ауыстыру InitGraph (Driver,  $\,$ mode, <драйверге қатынау>) операторының көмегімен жүзеге асады.
- 2. Detect режимі немесе процедурасы арқылы экранның қалыпты мүмкіндігін орната аламыз. Detect режимінде экранның қалыпты мүмкіндігі 640\*480 пиксель болады, яғни, Х координатасы 0-ден 639, ал У координатасы 0-ден 479 аралығында бола алады.
- 3. Экранды тазалауда ClearDevice процедурасы колданылады.
- 4. SetBkColor операторы Фон түсін, ал SetColor операторы суреттің түсін орнатады.
- 5. Экранға нүкте, сызық, төртбұрыш, доға, шеңбер, эллипстар шығару.
- 6. Экранға әртүрлі боялған кескіндер шығару.
- 7. Экранға мәтіндер мен сөздер шығару. Графикалық режимде Write және Writeln операторларын қолдану үшін келесідей операцияны іске асырамыз: DirectVideo := FALSE; немесе x, y позициясынан бастап st жолын шығаратын Outtextxy (x, y, st) тәсілін қолданамы.

 Uses - арнайы графикалық оператор; Graph - Турбо Паскальда графикалық бейнелерді салуға арналған стандартты кітапханалық модуль. Ол әртүрлі адаптерлі дисплейлерде графикалық режимдерді толығымен басқаруды қамтамасыз ететін программалардың кітапханасы; Crt - пернетаҚтадан барілгендерді енгізуді, сол сияқты терезелермен жұмыс істеуді, дыбыстық сигналдар мен түрлі түсті мәтіндік жолдарды экранға шығаруды қамтамасыз ететін модуль.

## Коордтинаттар жазықтағы

Турба Паскальдағы графикалық режимде төмендегі координаттар жазықтығы пайдаланылады. Графикалық режимдегі координаталар жазықтығындағы бірінші Х координатасы көлденеңінен солдан оңға, ал екінші У координатасы тігінен жоғарыдан төмен қарй өзгеріп отырады. Координаттың басы сол жақ жоғарғы бұрыштағы (0, 0) координатасы болып табылады. Х координатасында 640, ал У координатасында 480 нүктесі бар, яғни, координатаның оң жақ төменгі бұрышындағы нүкте (640, 480).